**Subject**: Insight IVR Play Command Block Rewind, Fast Forward, and Pause Support

 **Parwan Electronics Corporation www.voicesaver.com** Tel. (732)-290-1900 x 3100 June 16, 2015 No. 2015-2772

#### **TECHNICAL MEMORANDUM**

#### **Description**

The Insight IVR has been enhanced to support the Rewind, Fast Forward, and Pause functionality within the Play Command Block.

Once the playing of a message file starts, the caller may press the Rewind DTMF key to rewind and replay parts of the message; or the caller may press a separate Fast Forward DTMF key to bypass playing parts of the message. The Pause key allows the caller to temporarily suspend the playing of the message and resume again by pressing the same key.

# **IVR Setup**

You must create an "E" type mail box and specify the IVR applications path in the mailbox. The command block that supports the Rewind, Fast Forward, and Pause functionality is the "Play" block. The following screen depicts the setting of a Rewind, Fast Forward, and Pause in the "Play" block:

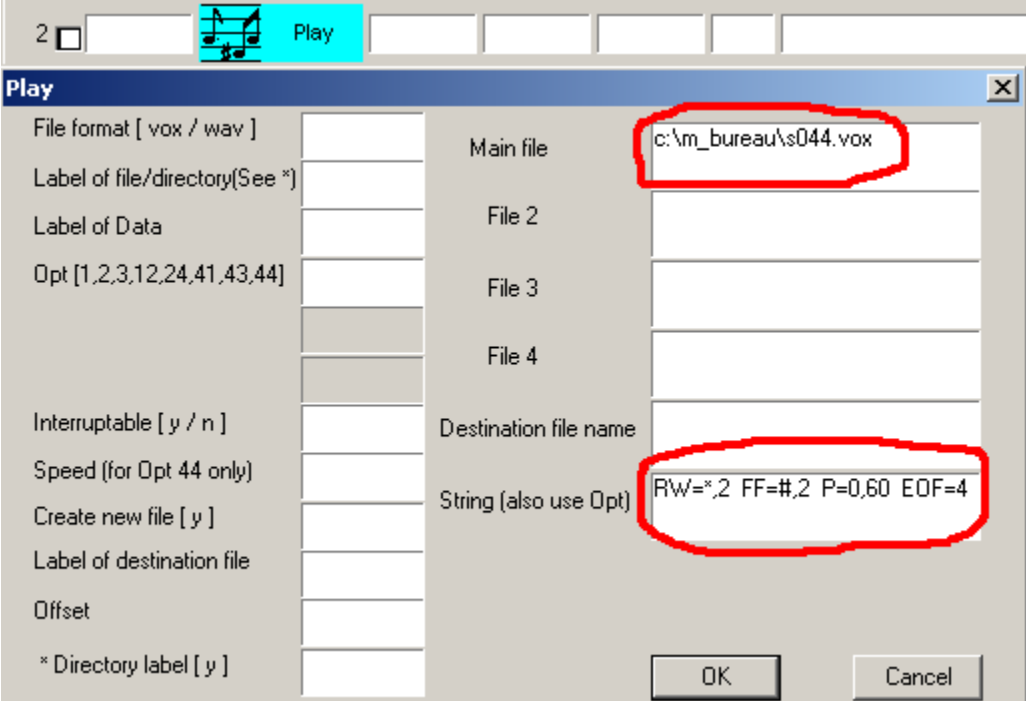

PEC Confidential Information Page 1/3

In the above block you must set the "Main file" field to a valid file name and set the "String" field to specify the Rewind (RW) key and the length in seconds, Fast Forward (FF) key and the length in seconds, the Pause (P) key and the length in seconds, and optionally the End of File (EOF) DTMF timeout in seconds..

The RW, FF, and P work with the voice files recorded in the ADPCM format at 32 Kbs sampling rate and Microsoft Wav files. Each second of voice utilizes 4,000 bytes of files space for ADPCM and close to 8,000 bytes for Wav files.

In the above example:

The RW key is set to DTMF "\*", and for each time this key pressed, the file pointer is moved back by 2 seconds and the playing resumes.

The FF key is set to DTMF "#", and for each time this key is pressed, the file pointer is moved forward by 2 seconds and the playing resumes.

The P key is set to DTMF "0", and when this key is pressed, the playing of the file is suspended for 60 seconds. To continue, the caller must press the same key again.

The EOF is set to 4, which instructs the software to allow four seconds for the caller to enter the RW, FF, or P keys. If the EOF field is omitted, then the caller must press the RW, FF, or P keys while the system is play state.

## **Rewind Only Support**

If you want the software to support only the Rewind function, then you must set the "String" field of the Play Block for to RW key.

For example:

Setting of the "String" field to  $RW=1.5$  FF=1,5 P=1,50 enables you to support the rewind functionality only.

## **Ignore the Pause Key**

In order to ignore the Pause key, simply enter an invalid DTMF key for the Pause Key. For Example:

Setting the "String" field to  $RW = *, 5$  FF=#,5 P=J,30 disables the Pause functionality.

## **Rewind and Fast Forward Lengths**

The Rewind and Fast Forward time lengths may be between 1 and 9 seconds.

PEC Confidential Information Page 2/3

# **Pause Only Support**

If you want the software to support only the Pause function, then you must set the "String" field of the Play Block for to Pause key. The keys for RW and FF must be set to J.

For example:

Setting of the "String" field to RW=J,5 FF=J,5 P=0,60 enables you to support the Pause functionality only.

The example below shows the playing of a Wav file with the key "0" set for pause and resume functions:

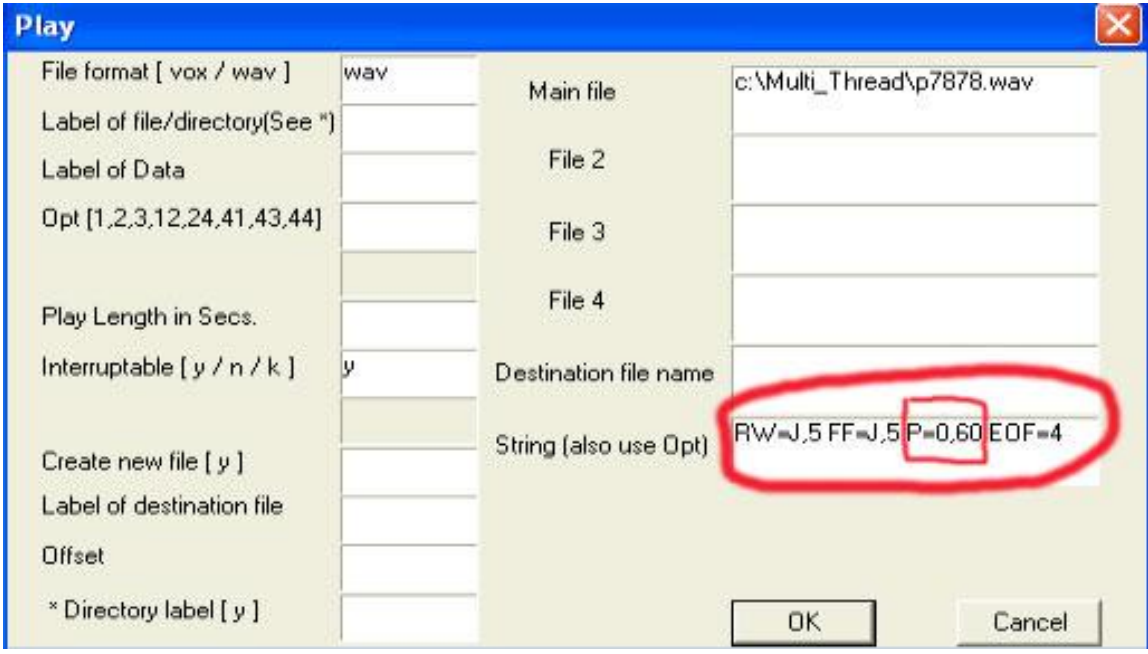

If "0" is not pressed to resume, the play will automatically resume in 60 seconds.

Also please note the RW and FF functions have been disabled by setting the values to J.

PEC Confidential Information Page 3/3